# **Assignment #3**

Create a form that will allow a user to view the mascots of various colleges and universities. The form should allow the user to view five different images. When a user clicks a radio button, the name of a college or university, an image of the school's mascot along with the name and mascot of the school will be displayed.

### **Form's original state**

- a group box containing 5 (or more) radio buttons.
- set the form's background color to white.
- insert NCAA image at the top of the form
- Set the title displayed at the top of the form to **College Logos**
- Set the form **StartPosition** property to **CenterScreen**.
- Include appropriate comments
- "College Logos" displayed at the top of the form.
- a reset button (must return the form to it's original state)
- an exit button
- reset and exit buttons must have a background color other than white.
- no radio button should be checked until the user selects one.

# **Radio buttons**

- the background color of the radio button changes to one of the major colors in the image and the text color is set to white. (these properties must be reset to the original state when a different radio button is checked).
- the label below the image displays the name and mascot of the college checked (should be centered in the label). The font color must be the same color as the background color used in the radio button.
- mascot image should be centered in the picture box.
- the text "College Logo" should no longer be visible

**With** statements must be used to set

- the text and text color properties of the label displaying the name and mascot of the college.
- the background and text colors of the radio button after it is checked by the user.

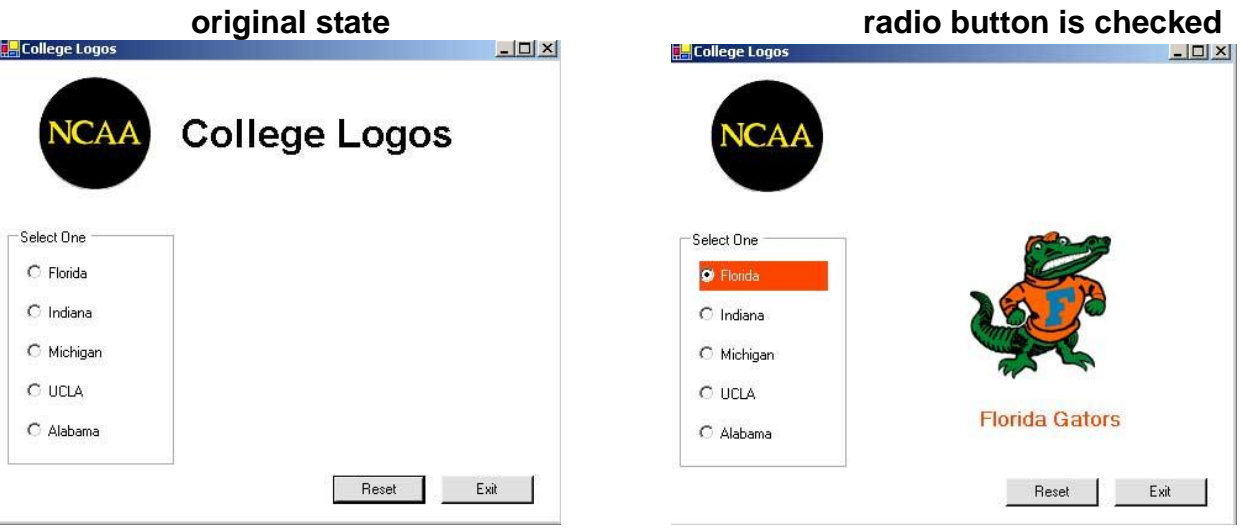

#### **Notes on With Statement**

The **With** statement allows one to perform many property changes to the same object without repeatedly typing in the name of the object.

The following block of code will change the text, forecolor and backcolor of Label1 to the values listed below.

```
With Me.Label1
    .Text = "Wolfpack"
    .ForeColor = Color.Red
    .BackColor = Color.Black
End With
```
All three of the statements inside the **With Block** beginning with a period will be evaluated as if the expression **Label1** preceded it.

#### **Notes on Images**

Images can be included in your applications in two ways. The first method involves placing an image in the picture box of a form. This can be done using the **Image** property of your picturebox. This will allow you to go out and browse for the image.

Images can also be displayed or changed at run time. The following code is required to accomplish this:

PictureBox1.Image = Image.FromFile("FloridaGators1.gif")

where *PictureBox1* is the name of object and *FloridaGators1.gif* is the name of the file that his been saved in the **Debug folder** located inside the **bin folder** and will be displayed at run time. Be sure to include the file extension. For this particular assignment, all images are **.gif** files.

To return the picturebox to its initial state (containing no image): PictureBox1.Image = Nothing